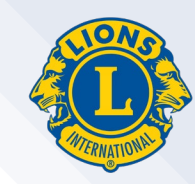

## 国際協会推奨ブラウザ **Google Chrome**(グーグル・クローム)

## インストール方法

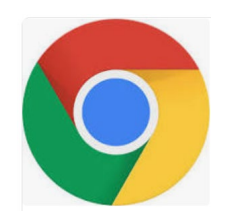

## **Google Chrome**とは?

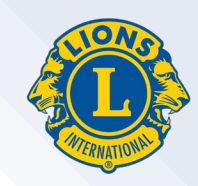

#### Google Chrome(グーグル・クローム)とは、インターネットで ウェブページを閲覧するためのブラウザの1つです。

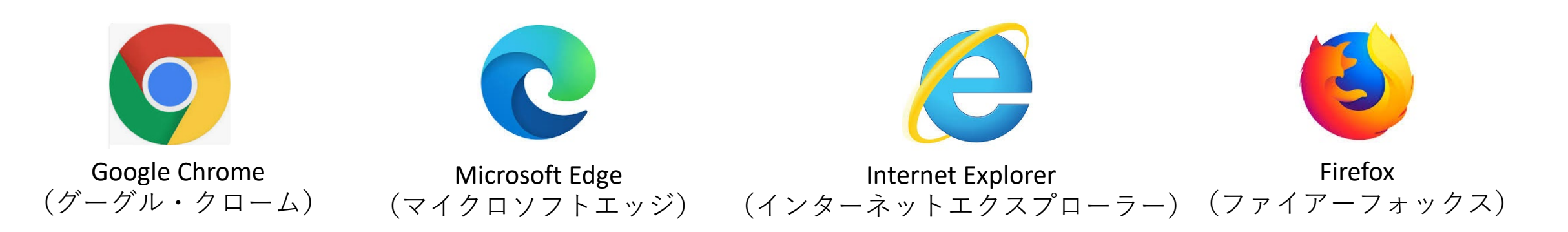

Windowsのパソコンの場合、Microsoft Edge (もしくはInternet Explorer) が 既定(デフォルト)のブラウザとして設定されています。

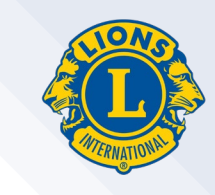

## なぜ**Google Chrome**を使用する必要があるのか?

Microsoft EdgeやInternet Explorerを使用すると、ライオンズクラブ国際協会 のウェブページ(ライオン・アカウント、MyLCI、MyLion等)を閲覧する際 に文字化け(変な文字)が発生したり、エラーが起きたりすることがある。

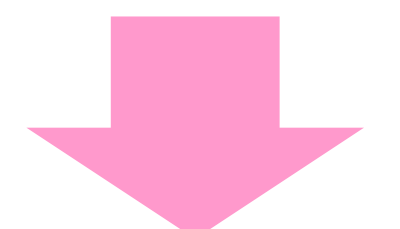

ライオンズクラブ国際協会ではGoogle Chrome(もしくはFirefox)の利用を 推奨しています。

## **Google Chrome**のインストール方法

クリック

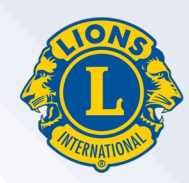

#### まず、お使いのインターネット・ブラウザの検索サイト(GoogleやYahooな ど)で「Google Chrome」を検索します。

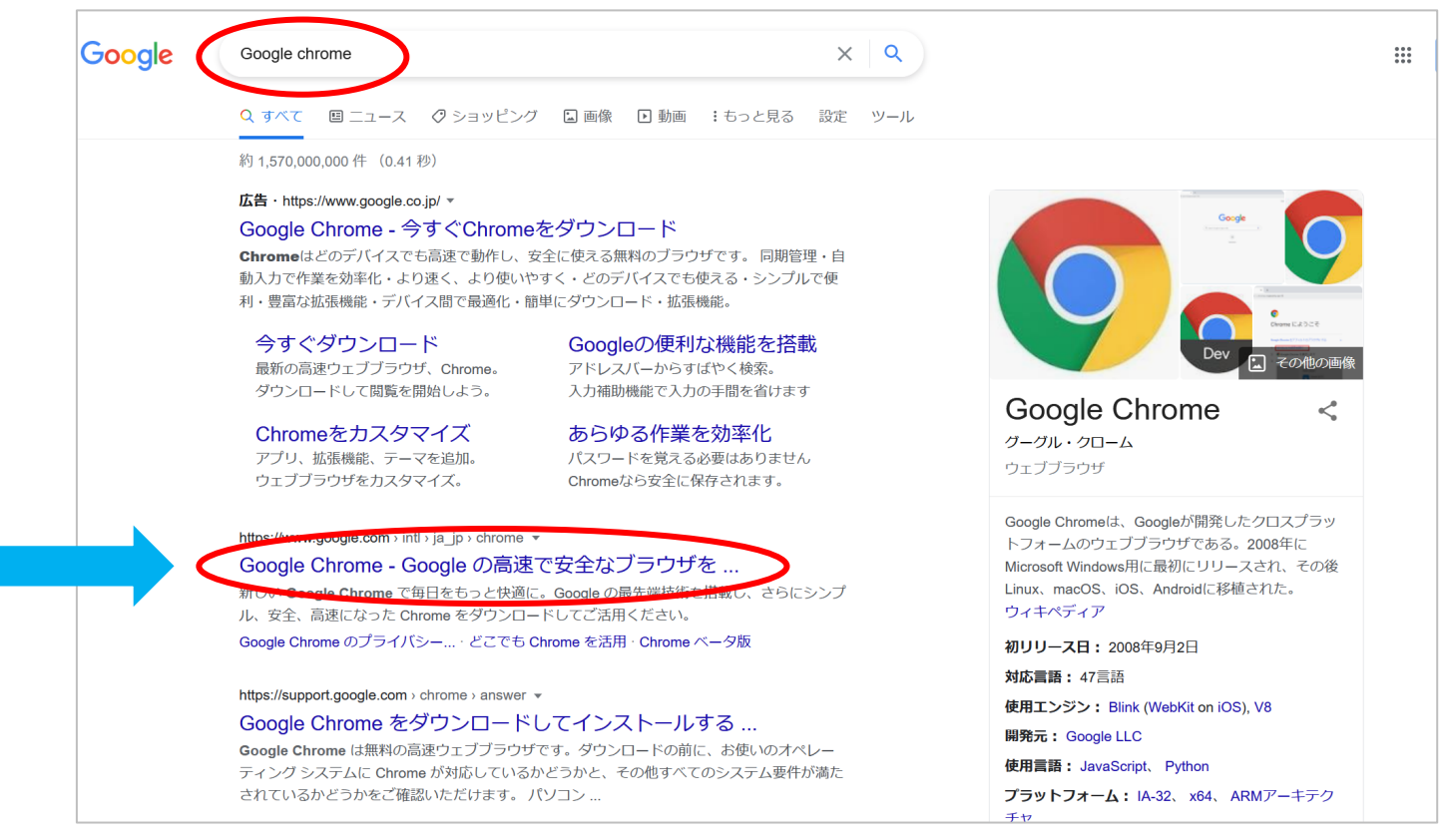

※偽のサイトを選択しな いように気を付けてくだ さい。ウィルスに感染す る可能性があります。

もしくはこちらのリンクからアクセスします: [https://www.google.com/intl/ja\\_jp/chrome/](https://www.google.com/intl/ja_jp/chrome/)

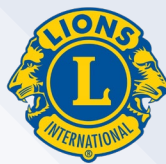

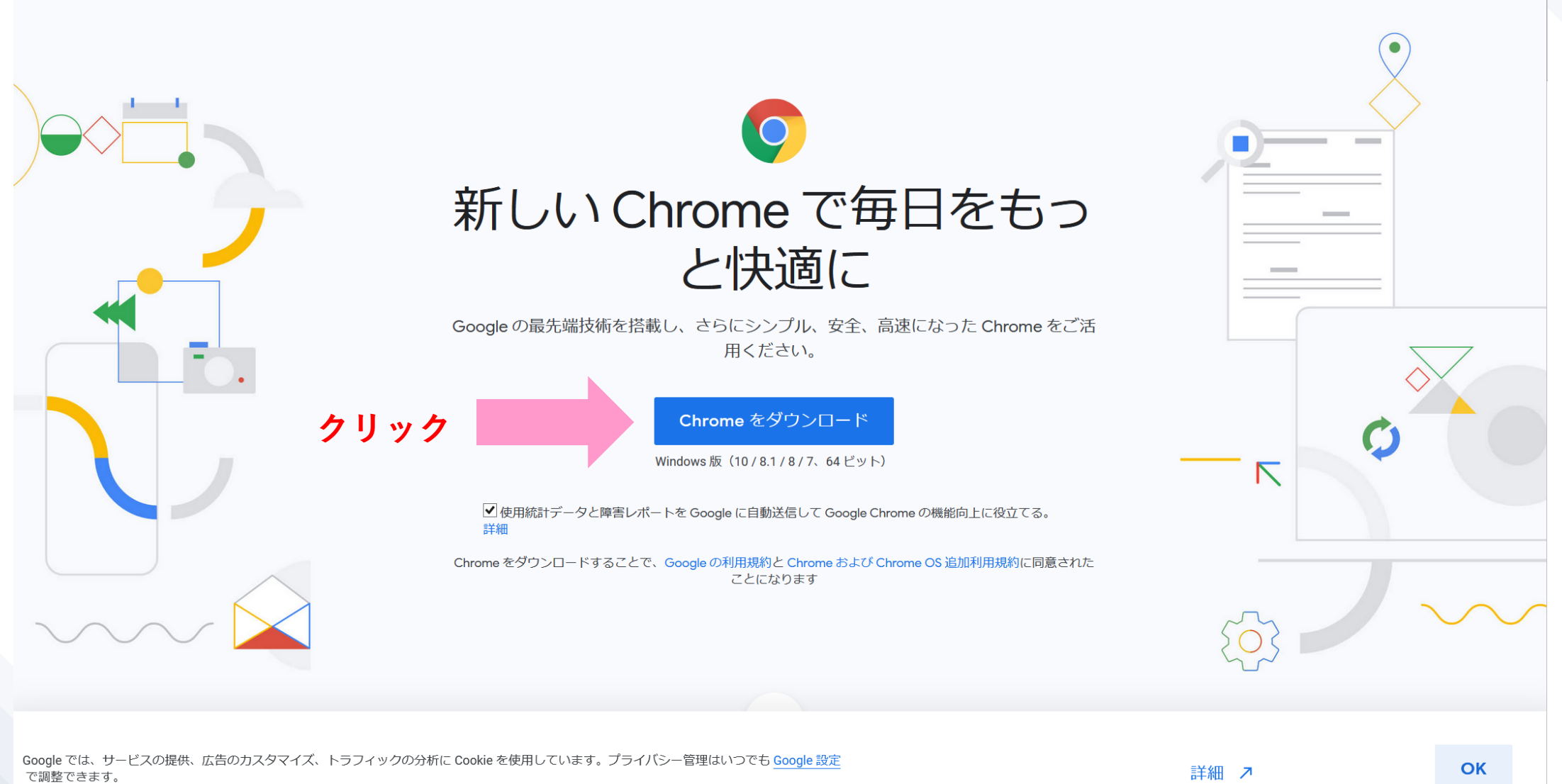

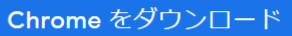

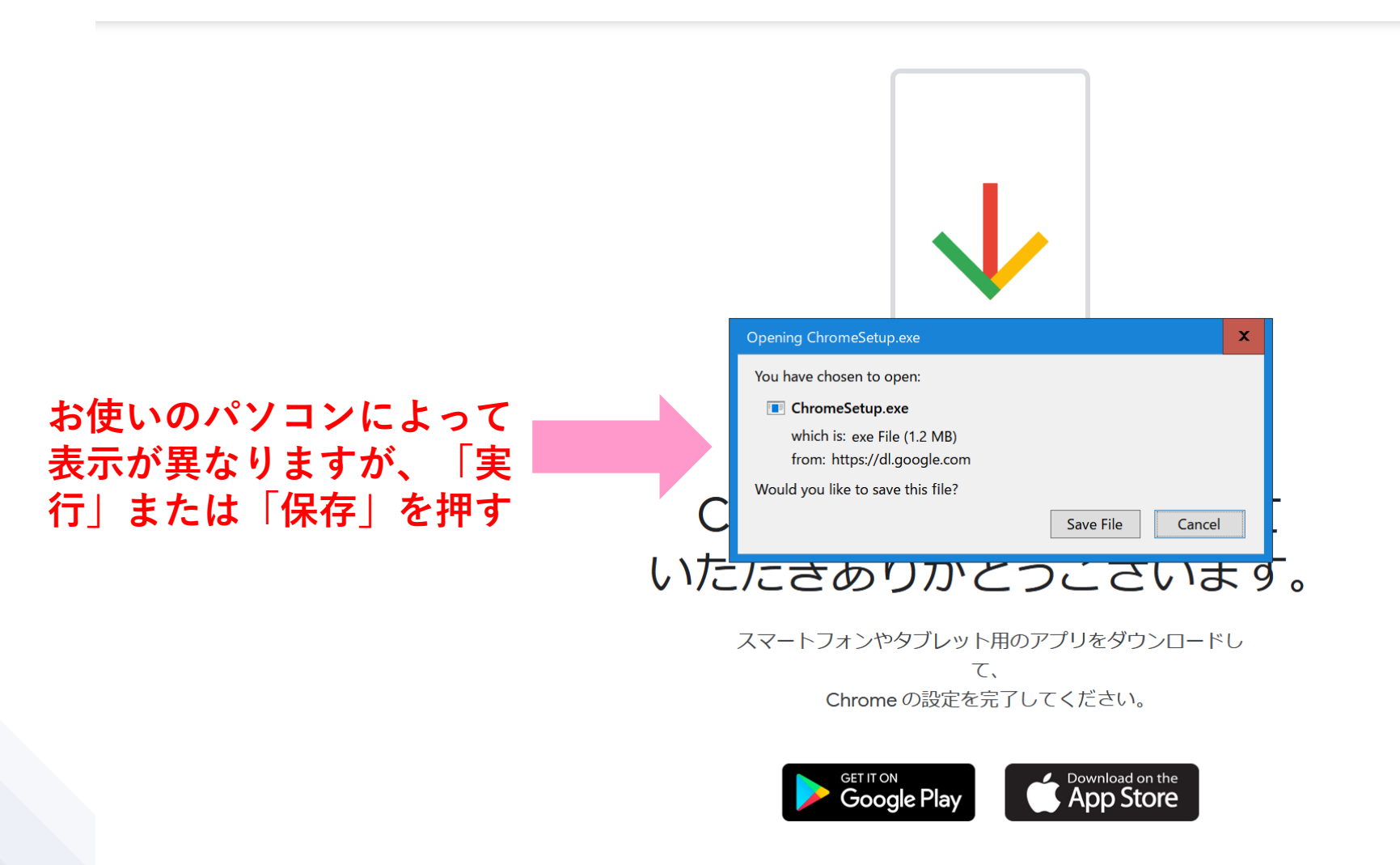

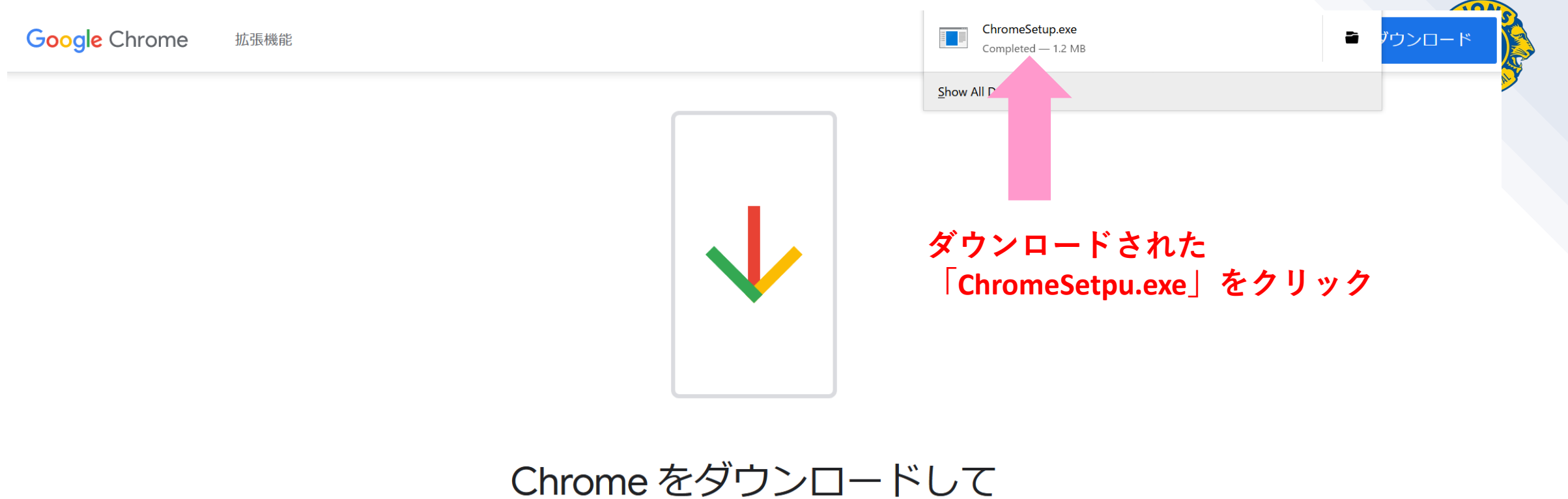

# いただきありがとうございます。

スマートフォンやタブレット用のアプリをダウンロードし て、 Chromeの設定を完了してください。

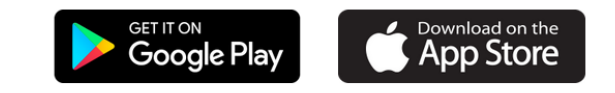

#### **Google** Chrome 拡張機能

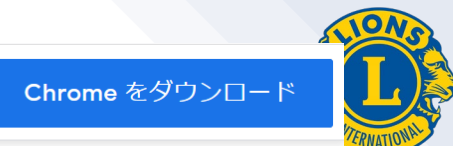

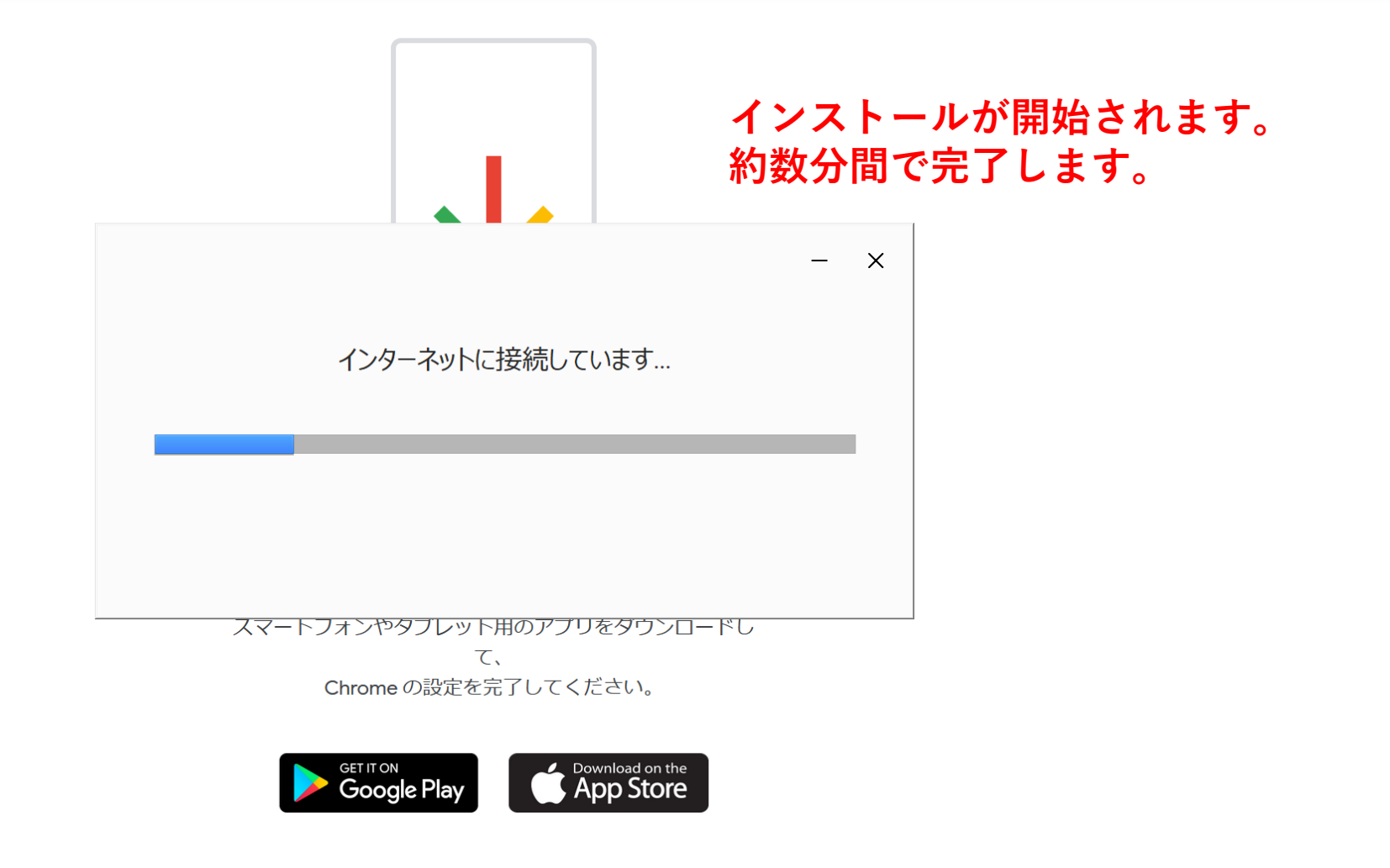

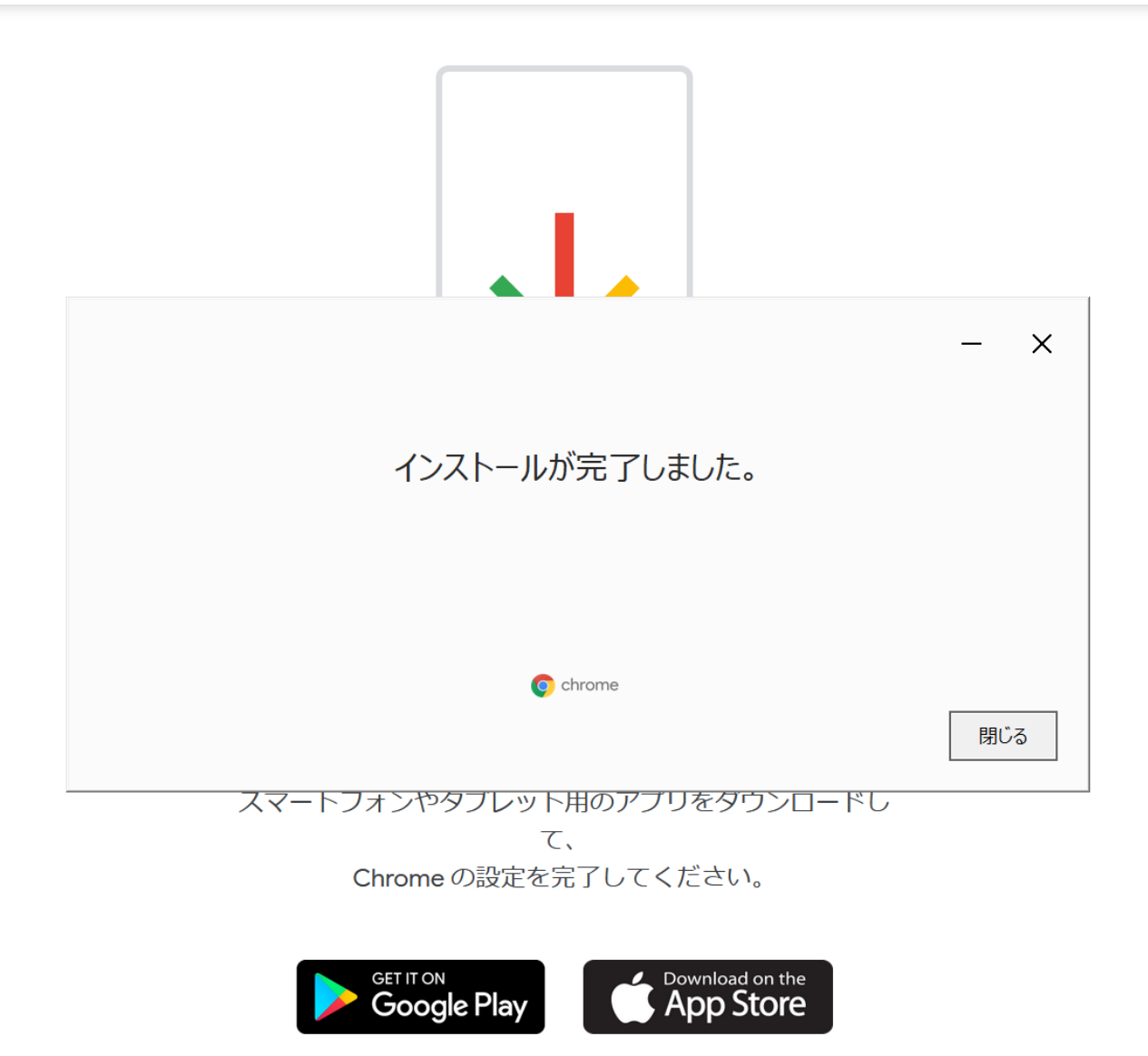

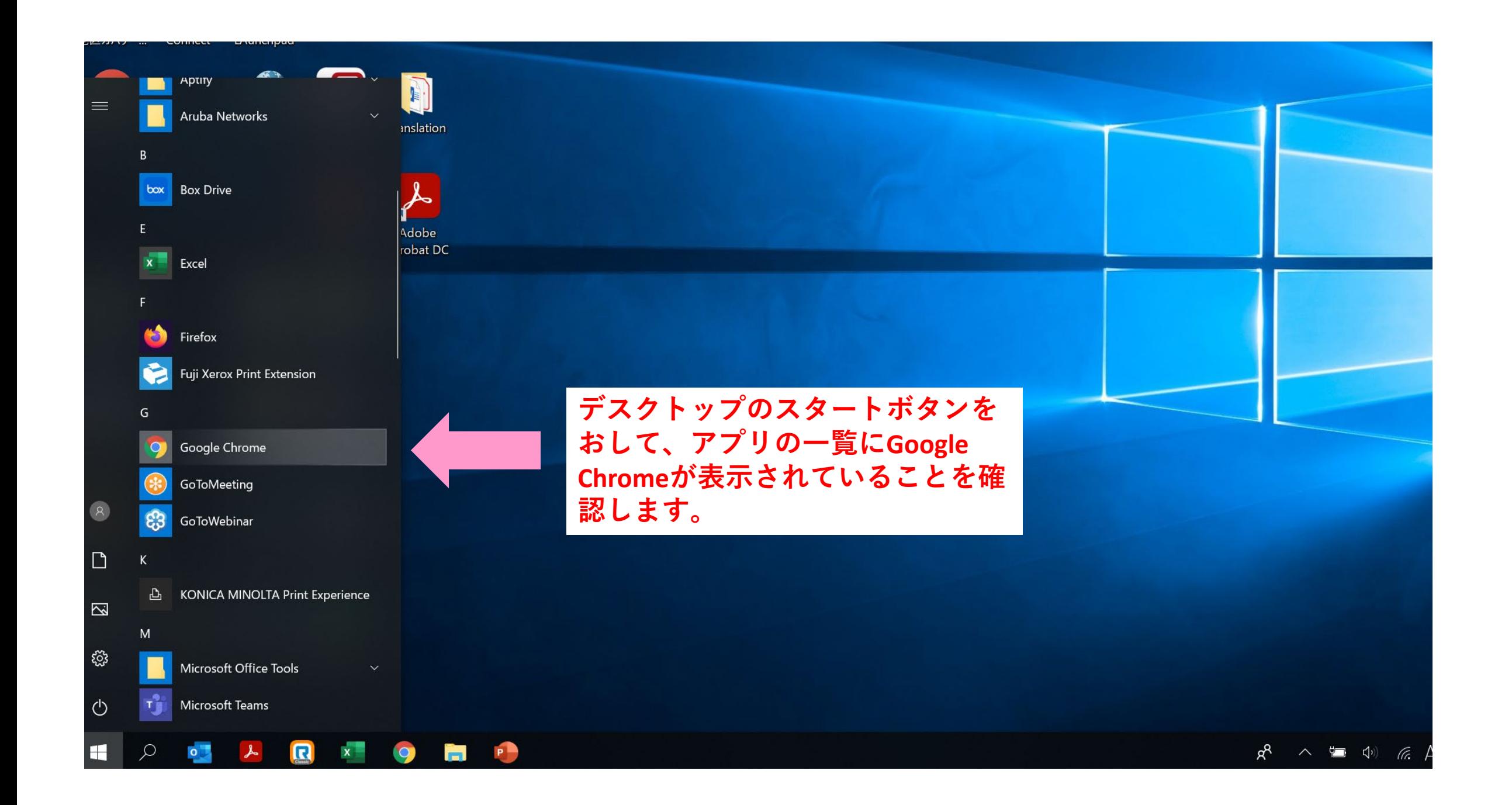

#### **Google Chrome**を既定(デフォルト)のブラウザに設定する

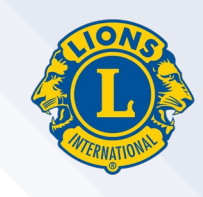

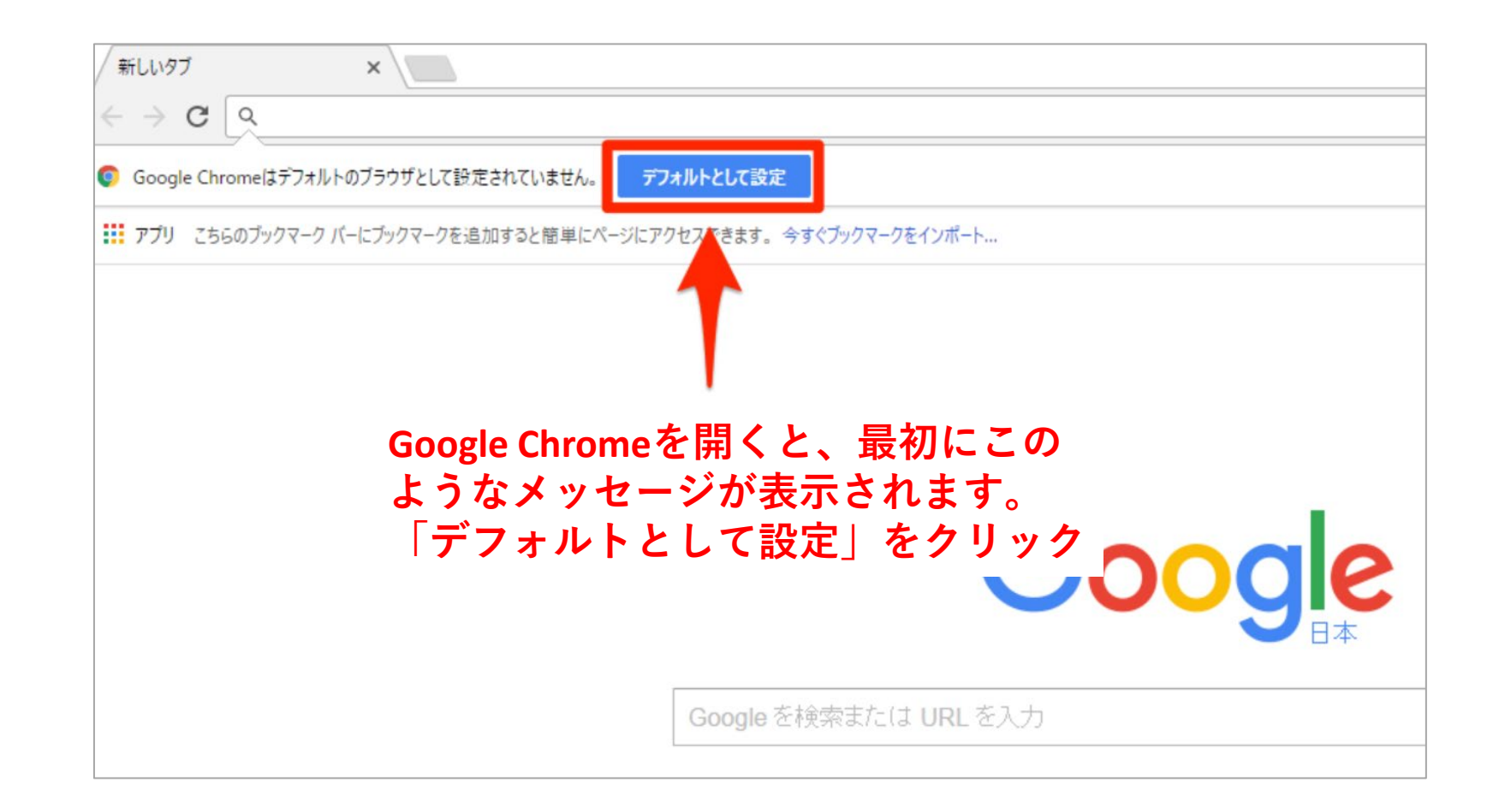

参考サイト: <https://dekiru.net/article/15005/>

### **Google Chrome**を既定(デフォルト)のブラウザに設定する

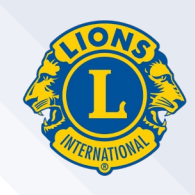

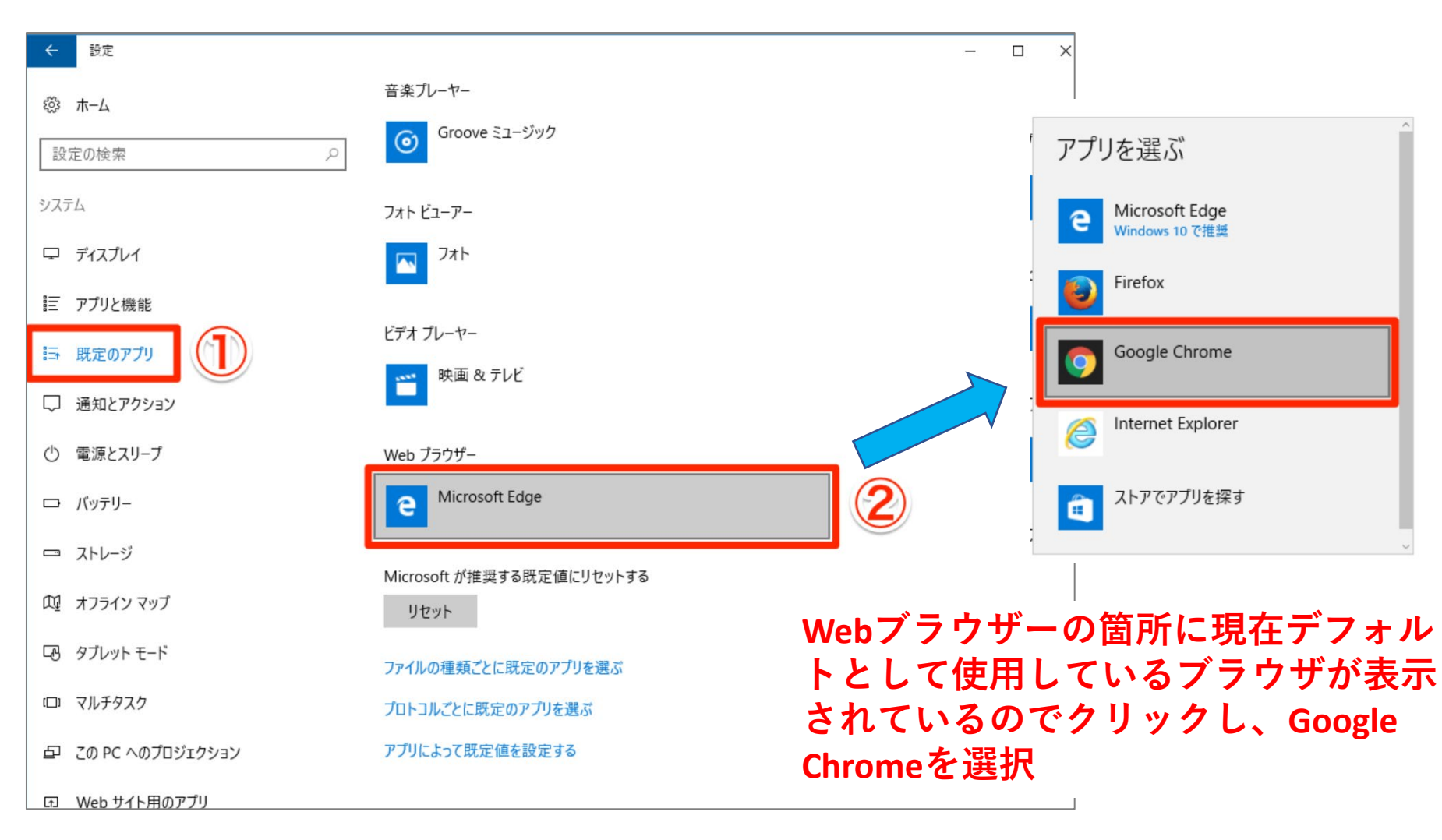

参考サイト: <https://dekiru.net/article/15005/>

#### **Google Chrome**を既定(デフォルト)のブラウザに設定する

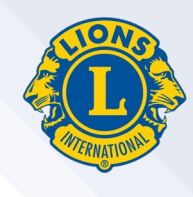

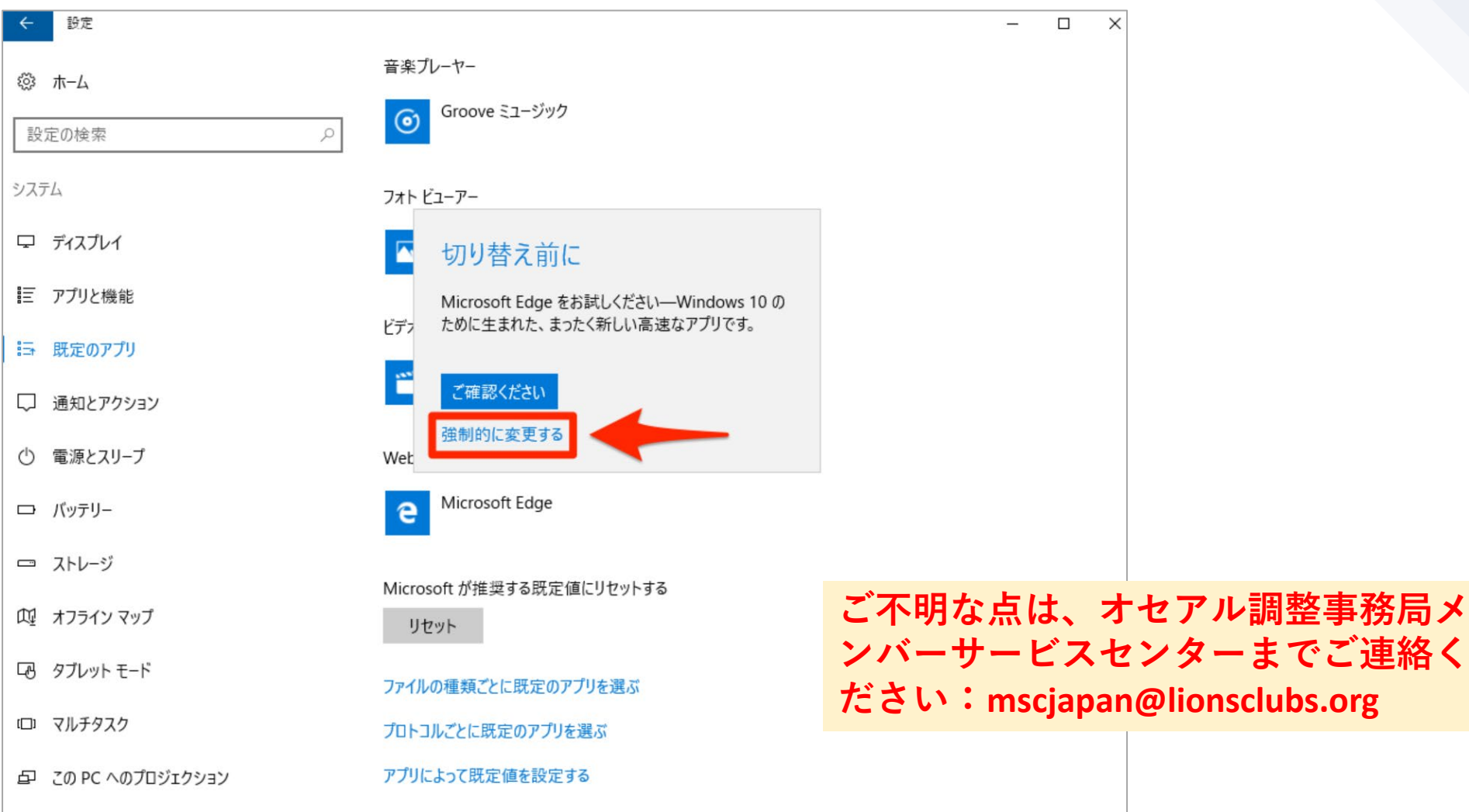

参考サイト: <https://dekiru.net/article/15005/>